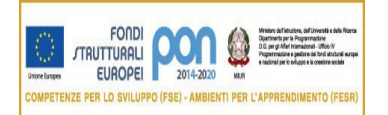

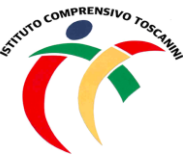

**Cambridge English Language Assessment** 

**Exam Preparation Centre** 

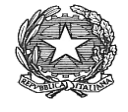

MINISTERO DELL'ISTRUZIONE *Ufficio Scolastico Regionale per la Lombardia* **ISTITUTO COMPRENSIVO TOSCANINI** Piazza Trattati di Roma 1957 n. 5 – 21011 CASORATE SEMPIONE (VA) tel. 0331296182 - fax 0331295563 C.M. VAIC865004 - C.F. 82007580127 e-mail: [vaic865004@istruzione.it](mailto:vaic865004@istruzione.it) PEC: [vaic865004@pec.istruzione.it](mailto:vaic865004@pec.istruzione.it)

C.I. n. 190 Casorate Sempione, 21/01/2021

Ai Docenti Scuola Primaria

## **Oggetto: Procedura inserimento livelli – scrutini scuola primaria**

In seguito all'aggiornamento odierno di Axios – sezione Registro Elettronico – si comunica la procedura per inserire la valutazione per le diverse discipline:

- 1. Cliccare sul simbolo che permette di copiare la media dei voti sui voti proposti
- 2. In automatico il sistema converte le medie dei voti in livelli, utilizzando la seguente legenda:

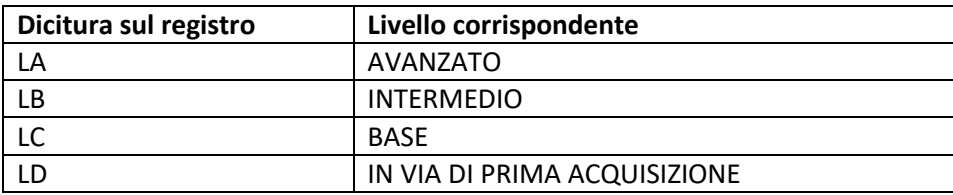

3. Controllare che la conversione automatica da voto a livello effettuata dal Registro corrisponda al livello effettivo che il docente intende attribuire all'alunno (non sempre le approssimazioni per difetto o per eccesso sono effettuate dal sistema in modo corretto). Se necessario, il docente può modificare il livello utilizzando la terminologia LA – LB – LC – LD.

## N.B.: La dicitura compare solo per i docenti, i genitori, invece, leggeranno sulla pagella solo il livello **corrispondente.**

4. Per quanto riguarda religione, comportamento e giudizio descrittivo globale non c'è nessuna modifica rispetto agli anni precedenti.

> Il Dirigente Scolastico Maria Elena Tarantino *Documento informatico firmato digitalmente ai sensidel D.Lgs 82/2005 s.m.i. e norme collegate, il quale sostituisce il documento cartaceo e la firma autografa*